# **METCON**

# A SIMPLE TELEMETRY AND TELECONTROL SYSTEM

Operations Guide

(Ver 990321-0.04

Tucson Amateur Packet Radio 8987-309 E. Tanque Verde Rd., #337 Tucson, AZ 85749-9399 Phone: +1 940-383-0000 Fax: +1 940-566-2544 http://www.tapr.org

Copyright © 1990 — 1999, TAPR. All Rights Reserved.

This document may be reproduced by individuals for their own personal use, provided this notice is included in any reproduction. The information in this document is subject to change without notice and does not represent a commitment on the part of anyone to do anything. No warranty, express or implied, is made regarding this document or associated hardware, software and/or firmware, or its use or misuse.

# **0 TESTING ISSUES**

Here's a quick list of what should work, not work, etc for the development version of METCON-2 firmware dated 981210.

### **0.1 WHAT SHOULD WORK**

• Basic Bit Read, Bit Write, Memory Map Display, Clock, Fast upload and download, SYSADM switch on standard input port bit 7, login, logout, password stuff, RS-232 signals, auto logout with DCD, new buad rate option command, new mode option command, watch dog timer.

### **0.2 WHAT DOESN'T YET WORK**

- Alarm set comamnd
- Command to electronically power down the system (and power up from RTC interrupt)

### **0.3 WHAT HAS BEEN IMPLEMENTED BUT NOT TESTED**

•

### **0.4 STUFF TO ADD/CHANGE IN DOCUMENT**

• Add feature to set, clear, display to have it also work with just one digit, so that it's a quick address to the first port.

- Say something about what/when to save parameters to EEPROM, do so in examples for security settings
- For all references to RS-232 cable/connector reference 9 pin and 25 pin connectors.

# **1 INTRODUCTION**

This document outlines METCON a telemetry and control system. METCON<sup>1</sup> allows a user, via a serial port, read and control external electrical signals. This paper outlines the operator's guide for METCON-2. A companion paper outlines the system hardware. METCON-2 is a system composing at least two PC boards, the TUC52 CPU board and the METCON-2 interface board. METCON-2 is the replacement for TAPR's original METCON system (now called METCON-1). For the remainder of this document the term METCON refers to METCON-2 and METCON-1 will refer to the original METCON-1 system.

At it's most basic operation METCON can enable or disable 8 current sink outputs and read 8 binary inputs (switches and other slowly changing on/off devices). Additional METCON-2 features include timeof-day clock stamping of all messages from METCON, automatic system status display every 15 minutes (or every minute for testing), automatic display of input status whenever a state change occurs for any binary input. Advanced features include a frequency counter for each of the 8 binary input channels (0 to 10 kHz with 1 Hz resolution), an accumulating pulse counter for each of the 8 binary input channels (alternative function to the frequency counter), an 8 pin dip EEPROM to save parameters other than default conditions and an interface to an external eight channel Analog-to-Digital Converter (ADC) board.

METCON is designed to be connected to a PC via either direct hardwire connection, through a dialup (or nailed up) telephone modem, or via a packet radio link.

### **1.1 EXAMPLE APPLICATIONS**

Telemetry is the ability to read sensors from a remote location. For example, imagine a repeater site on a mountain top. The control operator of the repeater might be interested in knowing if the A/C power is on or off, the float voltage of the battery backup system, the temperature inside the building or inside the power amplifier compartment, and perhaps the status of a motion detector in the shack to see if intruders are, or have in the past, gained entry into the building.

Tele-command (or control) is the ability to control devices at remote location. Citing the example above, suppose that the A/C power at the repeater is off and the battery float voltage has dipping toward low levels. The control operator might want to switch to low transmit power to save batteries. This would be an example of control.

One way of controlling such functions is through a commercial repeater controller. Another would be to use a packet radio system to communicate with a METCON module located at the remote site.

# **1.2 VERY QUICK START**

If you just want to plug it in and see if it's working, then do the following. Start up a terminal emulator at 1200 bps on your PC. Connect your PC to the DCE connector on METCON. Carefully remove the 8 pin EEPROM (typically a PCF8582) from the TUC52 board at IC 10, thus ensuring the system will use default parameters. Apply a short from standard input 7 to ground (from TB3-9 to TB3-10) to enable System Administrator mode. Apply power to the METCON system. You should see a sign-on message and some EEPROM error messages. Connect a shorting shunt to H23 on the METCON board. Type the command "=AWB0471 {ent}" on the keyboard<sup>2</sup>. This will cause the output on Port 4, bit 7 to go active (low). You will now see that the METCON's LED is on. Type the command "=AWB0470 {ent}" on the keyboard

-

METCON is a contraction of teleMETry and teleCONtrol.

 $2^{2}$  {ent} means press the Enter key on the PC keyboard, in ASCII it's a CR

and you will now see that the LED is off. If you got this far turn off the power, reinstall the EEPROM and continue reading the manual.

### **1.3 A GOOD SUGGESTION**

Most all the data you need should be in this document. Save yourself some time. Get a highlighter pen and use it while reading the rest of the document, marking the items that seem of interest to you. All the info you may need should be in this document. If not, let us know and we will update it.

# **2 METCON FUNCTIONS AND FEATURES**

The METCON system consists of a TUC52 CPU module which is comprised by an 8032 CPU, ROM, RAM and two 82C55 parallel I/O ports. The microcomputer includes a UART<sup>3</sup> serial port that's connected a PC via your communications link (wire cable, land-line modem, packet radio modem). Once your packet station is connected to the remote system you can send and receive data with METCON. When you give METCON a command you are either writing to a locations in METCON's memory map or reading and reporting a location from METCON's memory map. You do not read and/or write directly to METCON's ports. Instead, as a background process, METCON's firmware moves portions of the memory map to the output ports and moves data from the input ports to portions of the memory map that you can read. Simple single line commands are used to read and/or write METCON's memory map. The user, by reading from and writing to METCON's memory map, controls METCON functions.

METCON in the basic form as 8 binary outputs and 8 binary inputs. These are provided via the first 82c55 on the TUC52 board.

# **2.1 CURRENT SINK OUTPUTS**

The 8 binary outputs come from port A on the first 82c55 of TUC-52 . These outputs pass through open collector drivers that can safely drive loads that provide an open circuit voltage of up to 20 volts and draw no more than 100 mA when active. There are plans for a MULRLY (multiple relay) board that will provide form C contacts (SPDT) from 8 relays that can be easily connected to the METCON-2 interface board. This MULRLY board does not exist at this time.

# **2.2 DRY CONTACT INPUTS**

The 8 binary inputs are provided by port B on the first 82c55 of TUC-52. These inputs are pulled to plus 5 via a 2.2 K ohm resistor plus they pass through a 100 K ohm resistor before then passing through in inverter and then on to the 82c55 B port. Because of this resistor network at the input, the allowable input range of voltage is +20 VDC to –20 VDC with a "high/low" switching threshold of about 2.5 VDC. Additionally, because of the 2.2 K ohm pull up resistor, dry contact switches to ground can be connected directly to the METCON-2 input circuits. Loop current is provided by METCON, the only thing you need to add is a switch or other binary sensor. These sensors could include magnetic reed switches, motion detectors, etc. Many sensors are available from many sources<sup>4</sup>.

# **2.3 FREQUENCY COUNTER**

Each of the above described binary inputs are also multiplexed to a timer on TUC-52 that is configured as a frequency counter. Each input is "monitored" by the frequency counter for 1 full second and the resulting count is stored at a particular location in the memory map. At the en of the monitor period that input is ignored by the frequency counter for 7 seconds while the other remaining 7 inputs are monitored. The the first channel will again be monitored, and so on, round-robin fashion. The primary use of this frequency counter feature is to montor the output of voltage-to-frequency (VTF) converters. VTF converters offer several advantages over Analog-to-Digital Converters (ADC). One advantage of VTF is that the signal to be measured can be converted to a frequency at the source. The audio signal (0 to 10 kHz) can then be transmitted over wires (or radio for that matter) to the METCON module where the

 $\overline{a}$ 

 $3$  UART stands for Universal Asynchronous Receiver and Transmitter

<sup>&</sup>lt;sup>4</sup> Sources for magnetic reed switches include MOUSER ELECTRONICS (800-346-6873) and RADIO SHACK.

frequency is captured and stored in memory for remote access. Additionally, the signal can be passed through a simple opto-isolator to provide a large voltage isolation capability between the signal source and the METCON module. The digital 5 volt square wave signal from a VTF module has high noise immunity from induced voltage hum. There could be up to 0.5 VACrms of 60 Hz hum on the line but the "digital" frequency counter on METCON won't respond to signals less than 2 volts peak-to-peak. Also, it's unlikely that external noise induced into the wires would convert a 2360 Hz signal to 2130 Hz. However, the analogous situation for Analog-to-Digital Conversion doesn't fair so well. Consider the likelyhood of transmitting a 0.236 VDC signal down a 500 foot run of telephone wire and having a digital voltmeter at the other end read a stable 0.236 volts? Probably not good; especially when the air conditioning compressor motor starts up, or the refrigerator starts up, or ... well you get the idea. The down-side of VTF is that typically you don't get as many updates per unit time as you would with ADC. However, the METCON system isn't designed to take 50 samples per second. Since it can only acquire and transmit a few samples per second ADC offers few advantages over VTF.

# **2.4 CUMULATIVE PULSE COUNTER**

METCON can be configured, on a per input basis, to disable the frequency counter and instead enable an accumulating pulse counter. This can be advantageous in some applications.

Some transducers, such as a dripping rain gauge, require the telemetry unit to count the total number of pulses over a long duration of time. The frequency counter inputs are not suitable for this function for two reasons. First, the frequency is measured only 1 second out of every 8 seconds. The user can not safely assume that the number of pulses received during the other 7 seconds is simply 7 times the number of pulses received during the one second observation period. Second, the frequency measured can not be reported to the host frequently enough so that every measurement is captured. Consequently, flag bits have been added, that when set, will cause the frequency counter operation on a particular input channel to be suspended and an accumulating pulse count substituted in its place.

When a pulse counter flag for a particular channel is set, the frequency counter operation for that channel is inoperative. Instead, the input is sampled every 20 milliseconds. If a transition from high to low is detected between consecutive samples, the frequency counter register is incremented by one. This is a totalized count. To reset the counter the pulse counter flag for that input must be cleared so that the frequency counter becomes operative again for that input. Within 8 seconds the frequency counter function will zero the counter (assuming the frequency at the input is less than 1 Hz). Because the pulse count input is sampled, any pulse that doesn't exceed 20 ms in duration (high or low) may not be registered.

### **2.5 ANALOG-TO-DIGITAL CONVERTER (ADC)**

For most users VTF systems will meet there needs for measurement of analog signals. However, there are some advantages of using an Analog-to-Digital Converter (ADC) so METCON is programmed to accept signals from a National Semiconductor ADC0838C Integrated Circuit (IC). TAPR has an ADC module available that uses this part..

# **2.6 CLOCK**

METCON provides a battery backed time of day clock that is used to provide time stamps on all messages. Additionally, the clock can be used to set an alarm to power up METCON at some future time.

### **2.7 SERIAL EXPANSION I/O**

There are serial expansion boards proposed for METCON that can provide an additional 32 binary inputs and 32 binary outputs. That functionality has not yet been provided for the system.

# **3 CONNECTING METCON TO YOUR PC FOR INITIAL TESTING**

Need to ensure that

- 1. Correct Rom is installed on TUC52.
- 2. Correct headers are installed on TUC52, METCON2
- 3. Connect METCON-2 to PC running terminal emulator like figure shown below

Pull in data from section 1.2

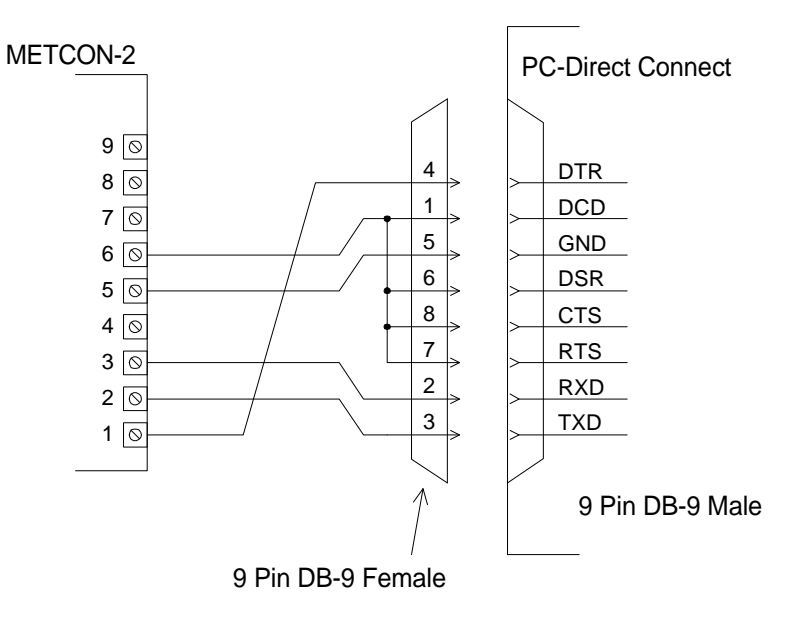

# **4 USER INTERFACE**

METCON provides a simple command structure to allow the operator to read and write areas of memory where METCON port information is stored. Reads can take place on a bit, byte or word basis. Word reads are done with checks to ensure that the data is not mis-phased because of interrupt processing. Writes can be done using a bit or byte mode. Writes can take place on a bit or byte basis. There is no word write mode.

#### **4.1 COMMAND STRUCTURE**

Commands must begin on a newline (i.e., followed by an ASCII CR character). They must begin with an equal sign (=) as the first character on the line. Immediately following the equal sign is a single character that represents the station address<sup>5</sup>. The default value for station address is "A". Immediately following the station address is the command character. The remainder of the command line can vary depending on the nature of the command. The table below shows the various commands available.

#### **4.2 COMMAND SUMMARY – BIT CONTROL**

Memory Map Read/Write Bit, Byte & Word Comands

=sRBaab READ STN s, ADDRESS aa, BIT b Read Bit WRITE STN s, ADDRESS aa, BIT b =sRYaa READ STN s, ADDRESS aa, Read Byte =sWYaadd WRITE STN s, ADDRESS aa, DATA BYTE dd Write Byte =sRWaa READ WORD OF STN s, ADDRESS aa Read Word Quick Commands, Reserved for future implementation =sDb DISPLAY STN s, ADDRESS 09, BIT Bit Display =sSb SET STN s, ADDRESS 04, BIT b Bit Set to 1<br>=sCb CLEAR STN s, ADDRESS 04, BIT b Bit Clear to zero  $= sCb$  CLEAR STN s, ADDRESS 04, BIT b

### **4.3 COMMAND SUMMARY – GLOBAL FUNCTIONS**

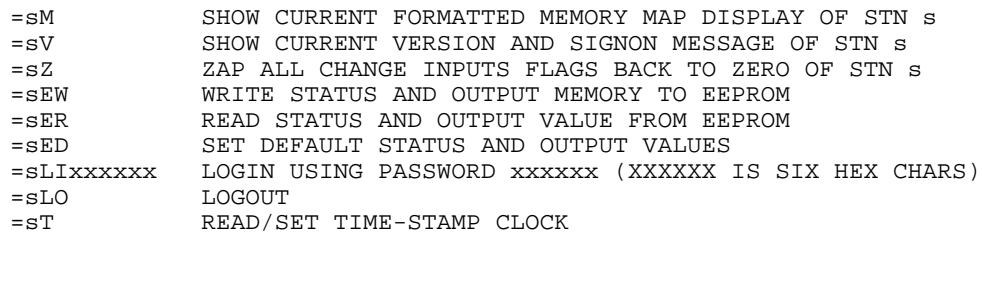

Reserved for future implementation

=sA READ/SET ALARM CLOCK

 $\overline{a}$ 

 $<sup>5</sup>$  The station address values can range from "a" to "z". The use of a station address allows several</sup> METCON units to share one communications channel via a simple "wired-OR" via diodes of their RS-232 transmit lines. Since each station can be configured to speak only when spoken to, this is a simple way to add more I/O capacity to a particular site (or allow for redundancy).

\*\*\* is this below correct? Should be =sEW??? =sSAVE SAVE RESTRICTED MEM and OUTPUT USER MEM TO EEPROM

#### **4.4 COMMAND ARGUMENTS AND VALUES**

Addresses (aa) and bit positions (b) are always in hex (base 16). Output is always in base 10 followed by base 16 followed by base 2. Word reads are always protected from phasing errors (an example of a phasing error is when an interrupt routine updates a RAM memory address at the same time a noninterrupt routine is reading the same address).

#### **4.5 COMMAND EXAMPLES**

To set TX Port 4 bit 3 to active, enter the command =awb0431 <enter> ; put station A bit address 04:3 to value 1

To read RX Port 5 bit 6, enter the command =arb096 <enter> ; get and show station A bit addres 09:6

#### **4.6 INVERTED SYSTEM**

**NOTE: METCON-2 is an ACTIVE LOW system. Thus, when you turn something on by setting an output bit to "1", the electrical output actually goes LOW. Additionally, when a mechanical switch is connected to a binary input of METCON, when the switch is CLOSED the input goes LOW, an inverter on the METCON board causes the signal to be high at the into to the TUC52 82c55 input and MECON will report that port as being in state "1". So you SET a bit to enable the output (which will be LOW, current sink to ground) and you CLEAR a bit to disable the output (which will be FLOATING, no current flow). When you display an input bit that shows "1" that means the input is LOW and/or there is current flowing through the external mechanical switch. An input that displays as "0" has no current flowing through the external mechanical switch and the input will be at +5VDC.**

#### **4.7 COMMON COMMANDS**

For most METCON users, there are only three common commands: MAP, Time Clock, Quick Set, Quick Clear and Quick Display

#### **4.7.1 Map Display**

Perhaps the command of most interest is the MAP command. This command causes a formatted version of the memory map using binary or decimal output, where appropriate The MAP command can be abbreviated to just "m", so for station A the command is "=AM". The output is shown below.

=am {ent}  $-$ A-  $981211/0843/44/FRI$ : MAP DISPLAY BEGIN ADC-TYPE ADC-CFG PUL1/FCTR STAT0 0000 0000 0000 0000 0000 0000 0000 0000 SYSTEM (03 02 01 00) TX-S3 TX-S2 TX-S1 TX-S0 TX-P4/A 0000 0000 0000 0000 0000 0000 0000 0000 0001 0001 TX (08 07 06 05 04) RX-S3 RX-S2 RX-S1 RX-S0 RX-P5/B 0000 0000 0000 0000 0000 0000 0000 0000 1111 1100 RX (0D 0C 0B 0A 09) 0000 0000 0000 0000 0000 0000 0000 0000 1111 1100 RX-CHG (12 11 10 0F 0E) ---- ---- ---- ---- ---- ---- ---- ---- ---- ---- 7654 3210 7654 3210 7654 3210 7654 3210 7654 3210 7 6 5 4 3 2 1 0 00000 01207 00000 00000 01207 00000 00000 00000 F/P CTRS (H:L 22:21--14:13) 00000 00000 00000 00000 00000 00000 00000 00064 ADC REGS (H:L 32:31--24:23)

-A- 981211/0843/45/FRI :: MAP DISPLAY COMPLETE

The output can be considered in groups of lines. The first line group is simply the station address, Time, and a lable "Map Display Begin".

The second line group shows the system status flags that the user may control. The bit ordering is always right to left (just like the significance of digits on any cash register receipt), with bit 0 on the right and bit 7 on the left, as well as low digit on the right and high digit on the left. The first byte (on the right) is labeled STATUS. You need to refer to later parts of this document to see what each bit controls. The second byte labeled PUL1/FCTR. A one in a particular bit position of this byte changes the function of the associated frequency counter to an accumulating pulse counter (more on this later). The third byte is labeled ADC-CFG. This controls the configuration of the optional Analog to Digital Converter. The fourth byte is labeled ADC-TYPE. This selects which type of ADC module is connected to METCON. Note that for each data value on a line there is a corresponding memory map address shown on the far right. These serve as reminders to tell you where a particular byte is located should you want to use the byte/bit write commands to change it.

The third line group shows the status of the binary outputs. The memory map has been designed to provide for up to 5 output ports (of 8 bits each) but only one is provided with the basic METCON system, and that's the one on the right, TX-P4/A. The other ports (TX-S1, TX-S2, TX-S3, TX-S4) are optional ports provided by serial expansion boards.

The fourth group shows the status of the binary input ports. Again, the port TX-P5/B is provided with the basic METCON system. The first data line is the input data while the second data line indicates if the input data has changed since the last time the change flags were cleared. The last line is simply an index to help you determine the bit labeling within the above data bytes.

The fifth data group shows the values last sampled from the Frequency Counter (or Accumulating Pulse Counters) and the ADC inputs. Realize that when an input is in frequency counter mode the value is only updated once every 8 seconds in round-robin fashion. The Accumulating Pulse Counters are effectively instantaneous and the ADC inputs are updated about twice every second, but again in round-robin fashion.

You can effectively "watch the system" by repeatedly issuing MAP commands.

### **4.7.2 TIME-STAMP CLOCK**

All command responses may include a time stamp (this option is controlled by a system configuration bit).

The command to read or set the time is " $=sTx$ ", where "s" is the station address, and x is a character string of length 0 to 6. To just read the clock don't enter anything following the T. That will cause the clock report the current time of day.

To set the clock to the current year, month, and day enter "=sTyymmdd <RET>" where "yy" is last two digits of the current year; where "mm" is the two digits of the current month; where "dd" is the two digits of the current day. The string "yymmdd" must have six characters -- use zeros where necessary.

To set the clock to the current hour and minute enter "=sThhmm <RET>" where "hh" is the two digits of the current hour; where "mm" is the two digits of the current minute. The string "hhmm" must have four characters -- use zeros where necessary.

To set the clock to the current second enter "=sTss <RET>" where "ss" is the two digits of the current second. The string "ss" must have two characters -- use zeros where necessary.

To set the clock to the current day-of-the-week enter "=sTd <RET>" where "d" is a single numeric symbol for the day-of-the-week (Sun = 1, Mon = 2, Tue = 3, Wed = 4, Thu = 5, Fri = 6, Sat = 7 are the only allowed values).

As with most clocks, the clock on TUC52, the METCON controller, will drift a bit over time. Under normal living conditions, the clock should adjustable to provide an error of no more than  $\pm$  15 seconds per month. It's a simple process to synchronize the TUC52/METCON clock to a reference clock. When the reference clock approaches a new second enter the command

 $=$ sT0 but don't yet press the  $\le$ enter $>$  key

When the reference clock reaches a new minute, then press the <enter> key. Now the seconds are correct but the minutes may or may not be right. Look at the time reported by METCON. If the METCON time needs to be advanced by one minute enter

 $=sT+$  <enter>

if, instead, the METCON time needs to be retarded by one minute enter

 $=sT-$  <enter>

If the time still isn't right then reload a whole new time value.

### **4.7.3 Quick Commands: Set, Clear, Display**

### RESERVED – NOT YET WORKING

You can use the quick commands to set or clear bits on the primary output port or to display the value of the primary input port.

# The quick command are as follows

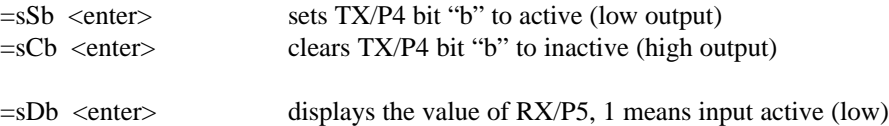

# **5 MEMORY MAP**

METCON operates in a pretty simple manner. A section of RAM within the TUC52 processor board is divided into two arrays of memory: restricted and open. The user can always read or write to all of the open data area. When the SYSTEM ADMINISTRATOR switch contacts (port P5 bit 7 is used as the System Administrator switch input) are open (inactive) the user can not access the restricted data memory. When the SYSTEM ADMINISTRATOR contacts are closed (active, port P5 bit 7 is low) the user can read from and write to any address within the restricted memory.

Both sections of memory (restricted and open) appear to be a linear array of bytes and that each memory byte contains 8 bits (labeled 0 through 7). User open memory extends from address 00 to 30 while the restricted memory extends from F8 through FF (hex). See Figure 1 for a pictorial of the memory.

|      | <b>Bit Position</b> |   |   |   |   |   |   |   |
|------|---------------------|---|---|---|---|---|---|---|
| Yadr |                     | n |   |   |   | 2 |   |   |
| 00   | X                   | X | X | X | X | X | X |   |
| 01   | X                   | X | X | X | X | X | X |   |
| 02   | X                   | X | X | X | X | X | X | X |
| 03   | X                   | X | X | X | X | X | X |   |

Figure 1: A section of memory

An address can point to a particular byte or a particular bit within a particular byte. The notation Yadr:NN is used to indicate a byte address of NN (hex) and the action taken with regard to that address (read or write) will be on a byte basis (8 bits at once). The notation Badr:NNB is used to indicate a bit address where NN (hex) indicates the particular byte the bit lies within and B (0-7) is the particular bit within that byte and that the action taken with regard to that address will be on a bit basis (one bit).

Below is a listing of the bytes within the Restricted Area. Data in the Restricted area are typically those data that if inadvertently changed may cause the system to be unusable.

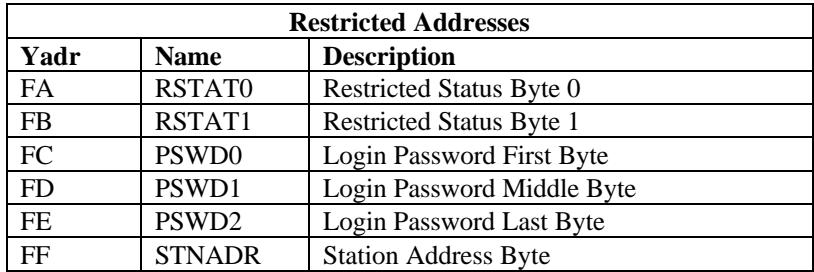

In general, any flag that if set the wrong way could cause the system to be uncontrollable has been moved to restricted memory. As part of that change the global ACHG flag has been changed to a byte mask (byte address FB) that is applied to all input bits. If a bit of the ACHGMSK is set high, then any change on input ports in the same bit position will cause an INPUT STATUS CHANGE message with time-stamp to be generated. Any input that generates a frequent periodic signal (like a VTF board) should NEVER have the corresponding ACHGMSK bit set to 1. Doing so will cause METCON to generate message after message and it will ignore the serial input because it's too busy dealing with the serial output port.

Below is a listing of the bytes within the Open Area. Data in the Open area are typically those data that if inadvertently changed would not render the system unusable..

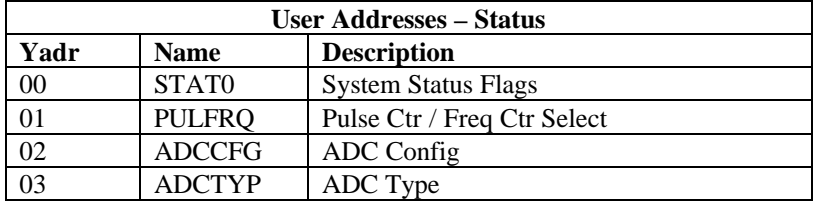

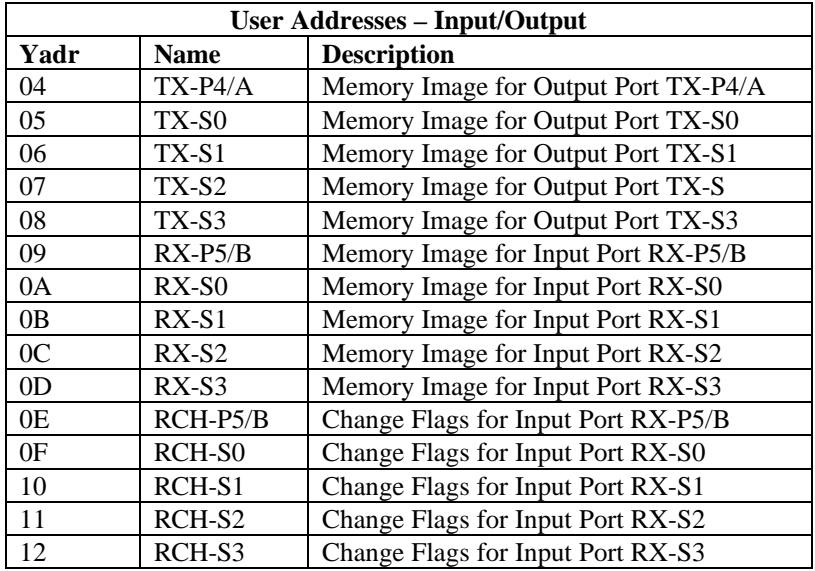

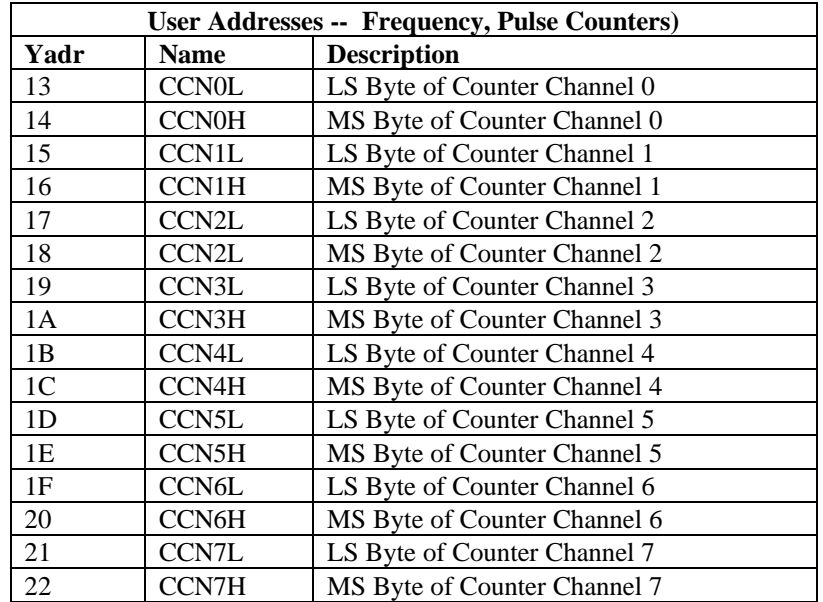

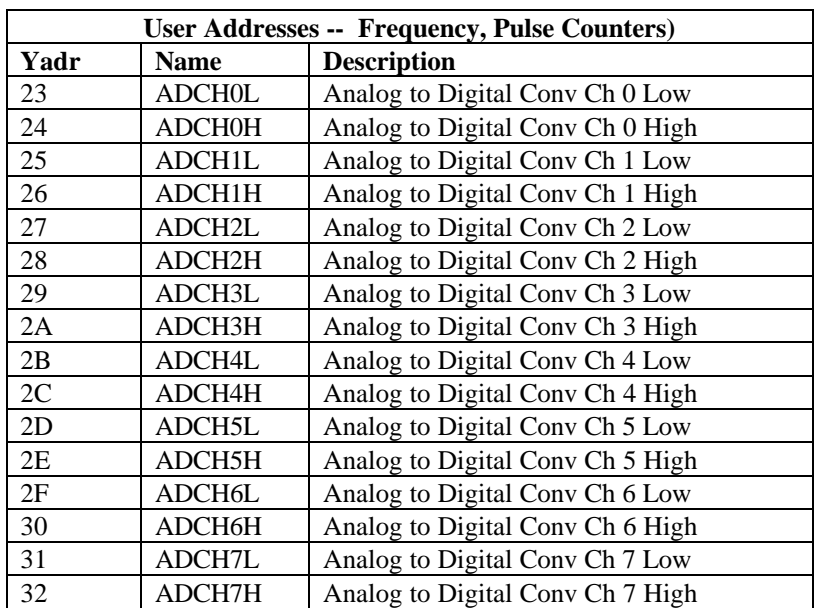

# **6 SYSTEM CONTROLS BITS**

There are several sets of control bits in Restricted memory and the lower portion of Open memory. These all have special purposes. Many of these bits can be thought of as "switches": set a bit high and METCON behaves one particular way, set a bit low and METCON behaves a different way. Below is a description of each control bit and the address to use to read the value or change the state of the value. NOTE: You will not be able to access the Restricted Memory unless you have enable METCON as System Administrator. You set METCON to be System Administrator by forcing input 7 on RX-P5/B to a low (grounded) state.

# **6.1 RESTRICTED MEMORY CONTROL BIT DETAILS**

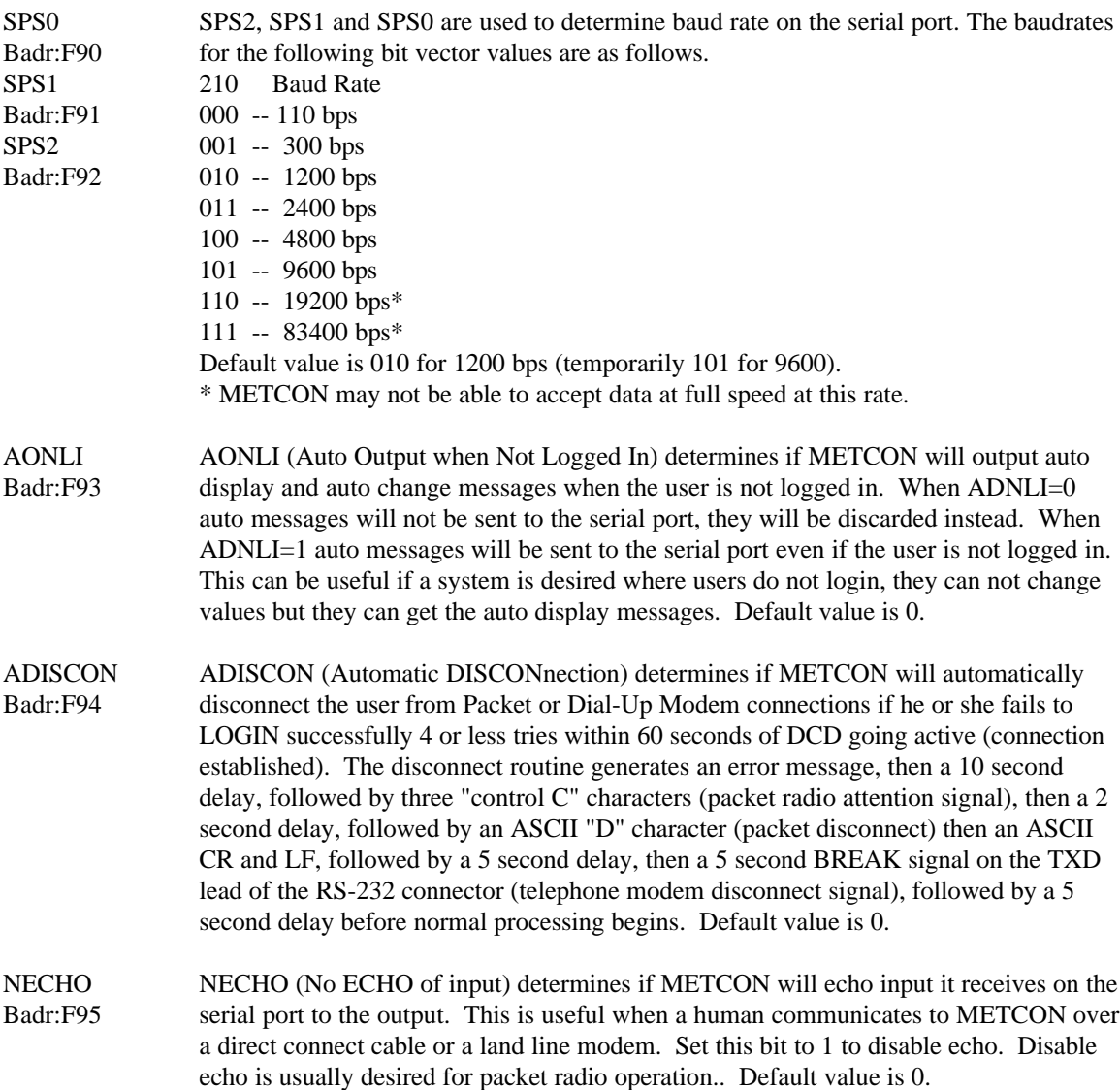

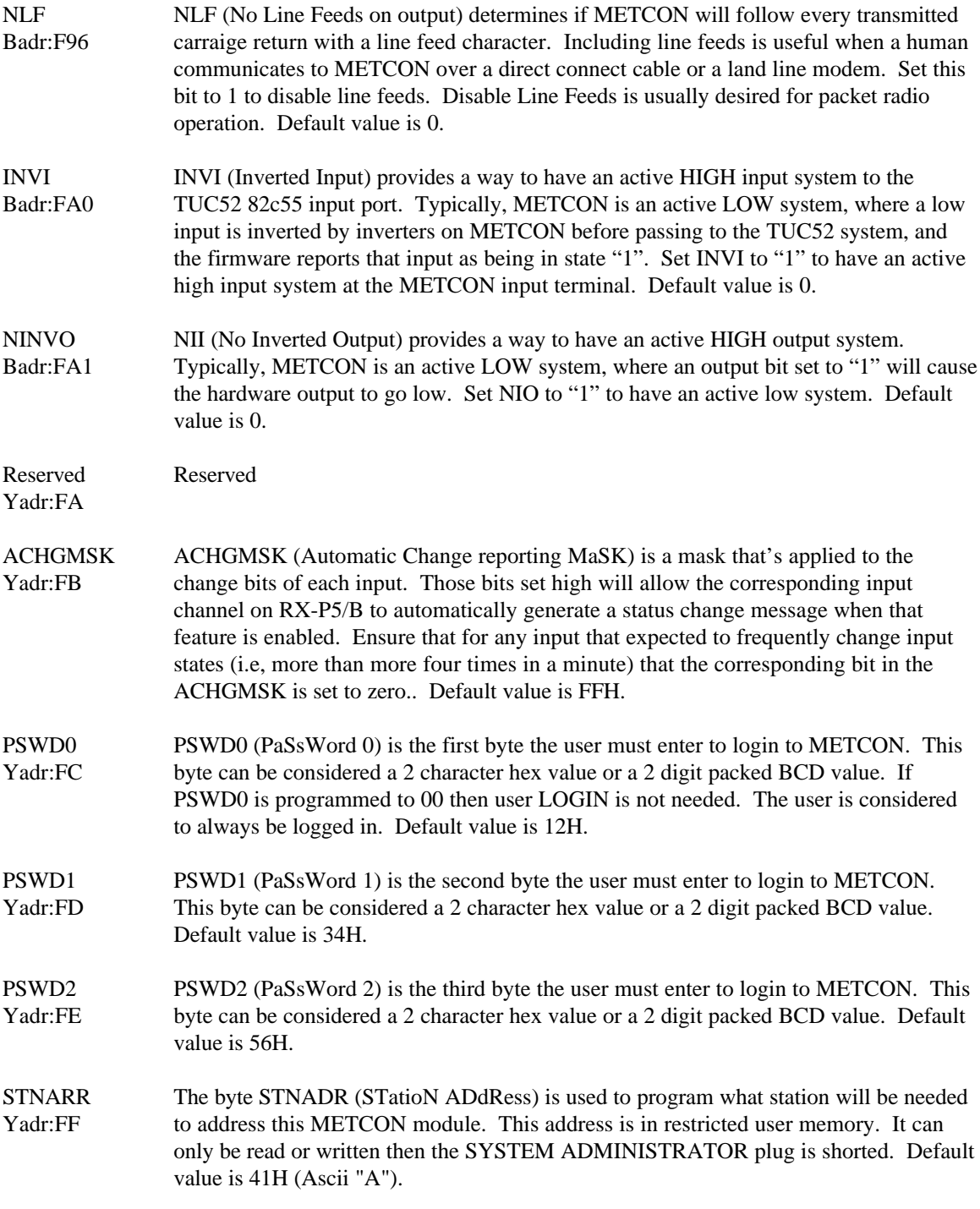

# **6.2 USER MEMORY BIT DETAILS**

The User Memory is broken down into two parts: Configuration and I/O. The Configuration is area is composed of three components: General, Counters and A/D Converter.

### **6.2.1 General User Configuration Bits**

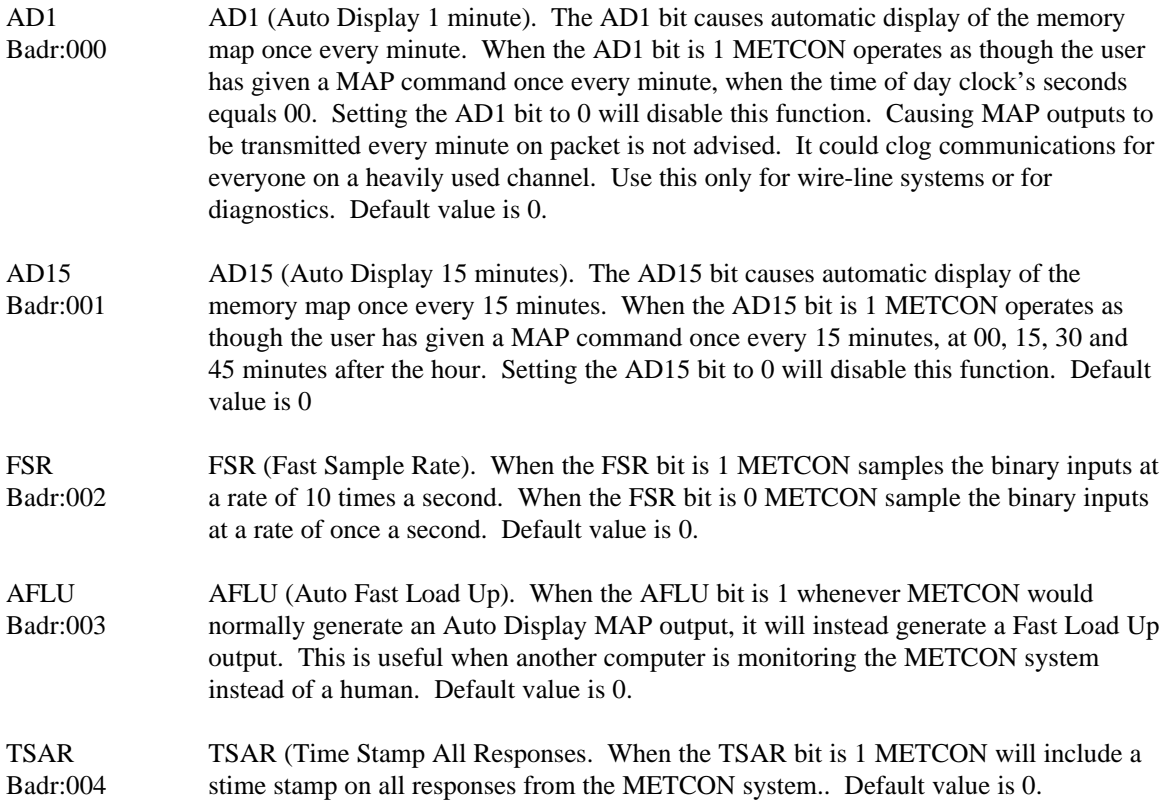

# **6.2.2 Frequency Counter or Pulse Counter Configuration Bits**

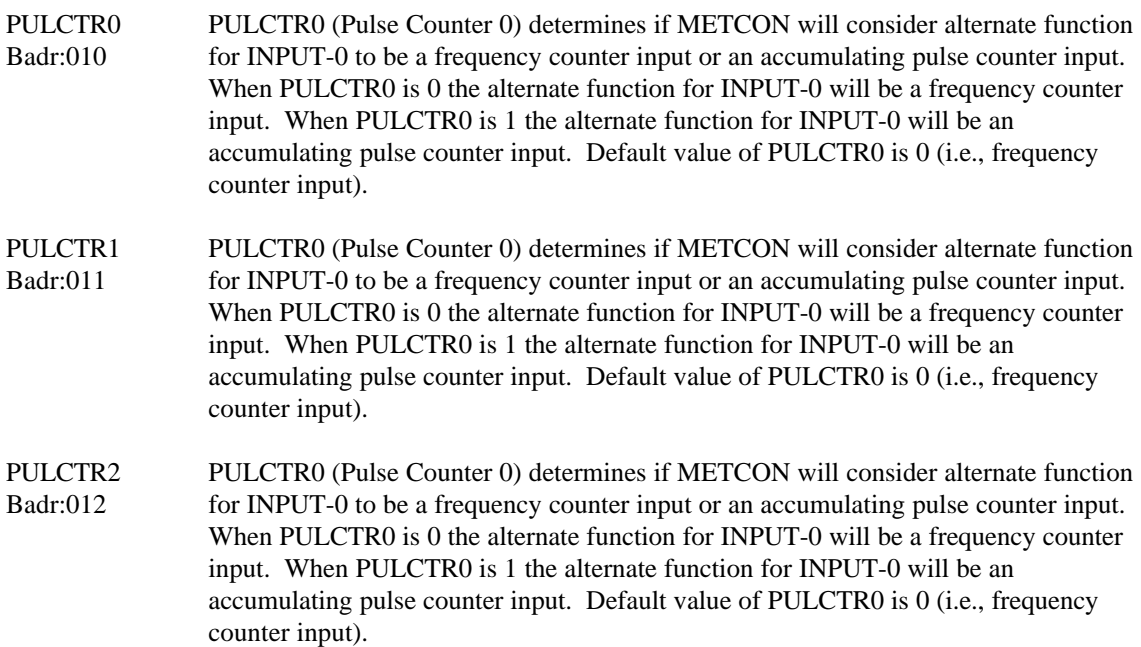

PULCTR3 Badr:013 PULCTR3 (Pulse Counter 3) determines if METCON will consider alternate function for INPUT-3 to be a frequency counter input or an accumulating pulse counter input. When PULCTR3 is 0 the alternate function for INPUT-3 will be a frequency counter input. When PULCTR3 is 1 the alternate function for INPUT-3 will be an accumulating pulse counter input. Default value of PULCTR3 is 0 (i.e., frequency counter input). PULCTR4 Badr:014 PULCTR4 (Pulse Counter 4) determines if METCON will consider alternate function for INPUT-4 to be a frequency counter input or an accumulating pulse counter input. When PULCTR4 is 0 the alternate function for INPUT-4 will be a frequency counter input. When PULCTR4 is 1 the alternate function for INPUT-4 will be an accumulating pulse counter input. Default value of PULCTR4 is 0 (i.e., frequency counter input). PULCTR5 Badr:015 PULCTR5 (Pulse Counter 0) determines if METCON will consider alternate function for INPUT-5 to be a frequency counter input or an accumulating pulse counter input. When PULCTR5 is 0 the alternate function for INPUT-5 will be a frequency counter input. When PULCTR5 is 1 the alternate function for INPUT-5 will be an accumulating pulse counter input. Default value of PULCTR5 is 0 (i.e., frequency counter input). PULCTR6 Badr:016 PULCTR6 (Pulse Counter 6) determines if METCON will consider alternate function for INPUT-6 to be a frequency counter input or an accumulating pulse counter input. When PULCTR6 is 0 the alternate function for INPUT-6 will be a frequency counter input. When PULCTR6 is 1 the alternate function for INPUT-6 will be an accumulating pulse counter input. Default value of PULCTR6 is 0 (i.e., frequency counter input). PULCTR7 Badr:017 PULCTR7 (Pulse Counter 7) determines if METCON will consider alternate function for INPUT-7 to be a frequency counter input or an accumulating pulse counter input. When PULCTR7 is 0 the alternate function for INPUT-7 will be a frequency counter input. When PULCTR7 is 1 the alternate function for INPUT-7 will be an accumulating pulse counter input. Default value of PULCTR7 is 0 (i.e., frequency counter input).

### **6.2.3 Analog To Digital Converter Configuration Bits**

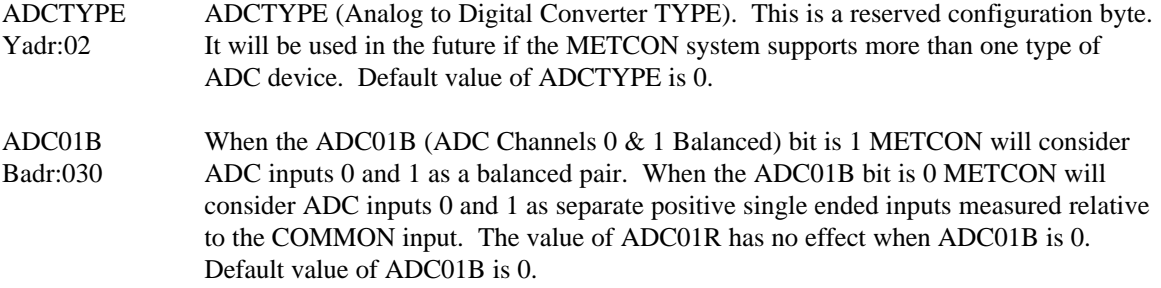

- ADC01R Badr:031 When the ADC01R (ADC Channels  $0 & 1$  Reversed) bit is 1 (and ADC01B is set to 1) METCON will consider ADC input 0 as the negative input and input 1 as the positive input of a balanced pair. When the ADC01R bit is 1 (and ADC01B is set to 1) METCON will consider ADC input 0 as the positive input and input 1 as the negative input of a balanced pair. When ADC01B is set to 1 channels 0 and 1 are single ended at ADC01R has no effect. Default value of ADC01R is 0.
- ADC23B Badr:032 When the ADC23B (ADC Channels  $2 \& 3$  Balanced) bit is 1 METCON will consider ADC inputs 2 and 3 as a balanced pair. When the ADC23B bit is 0 METCON will consider ADC inputs 2 and 3 as separate positive single ended inputs measured relative to the COMMON input. The value of ADC23R has no effect when ADC23B is 0. Default value of ADC23B is 0.
- ADC23R Badr:033 When the ADC23R (ADC Channels 2 & 3 Reversed) bit is 1 (and ADC23B is set to 1) METCON will consider ADC input 2 as the negative input and input 3 as the positive input of a balanced pair. When the ADC23R bit is 1 (and ADC23B is set to 1) METCON will consider ADC input 2 as the positive input and input 3 as the negative input of a balanced pair. When ADC23B is set to 1 channels 2 and 3 are single ended at ADC23R has no effect. Default value of ADC23R is 0.
- ADC45B Badr:034 When the ADC23R (ADC Channels  $2 \& 3$  Reversed) bit is 1 (and ADC23B is set to 1) METCON will consider ADC input 2 as the negative input and input 3 as the positive input of a balanced pair. When the ADC23R bit is 1 (and ADC23B is set to 1) METCON will consider ADC input 2 as the positive input and input 3 as the negative input of a balanced pair. When ADC23B is set to 1 channels 2 and 3 are single ended at ADC23R has no effect. Default value of ADC23R is 0.
- ADC45R Badr:035 When the ADC45R (ADC Channels  $4 \& 5$  Reversed) bit is 1 (and ADC45B is set to 1) METCON will consider ADC input 4 as the negative input and input 5 as the positive input of a balanced pair. When the ADC45R bit is 1 (and ADC45B is set to 1) METCON will consider ADC input 4 as the positive input and input 5 as the negative input of a balanced pair. When ADC45B is set to 1 channels 4 and 5 are single ended at ADC45R has no effect. Default value of ADC45R is 0.
- ADC67B Badr:036 When the ADC45R (ADC Channels 4  $\&$  5 Reversed) bit is 1 (and ADC45B is set to 1) METCON will consider ADC input 4 as the negative input and input 5 as the positive input of a balanced pair. When the ADC45R bit is 1 (and ADC45B is set to 1) METCON will consider ADC input 4 as the positive input and input 5 as the negative input of a balanced pair. When ADC45B is set to 1 channels 4 and 5 are single ended at ADC45R has no effect. Default value of ADC45R is 0.
- ADC67R Badr:037 When the ADC67R (ADC Channels 6  $& 7$  Reversed) bit is 1 (and ADC67B is set to 1) METCON will consider ADC input 6 as the negative input and input 7 as the positive input of a balanced pair. When the ADC67R bit is 1 (and ADC67B is set to 1) METCON will consider ADC input 6 as the positive input and input 7 as the negative input of a balanced pair. When ADC67B is set to 1 channels 6 and 7 are single ended at ADC67R has no effect. Default value of ADC67R is 0.

### **6.2.4 User I/O Memory**

The memory locations used for general input and output are not further detailed, beyond that shown in the tables in Section 4, the memory map. However, some general comments about data representing nonbinary input values are as follows. All frequency counter, accumulating pulse counter, and analog to digital data are stored as 16 bit unsigned integers. The integers are stored as words which are broken down into two bytes, high and low and these values are stored as shown in the tables in section 4.

# **7 COMPUTER UPLOAD/DOWNLOAD**

Most of the commands for METCON are designed for a human user. However, probably the best use for METCON is where it feeds information to a PC with graphics and presents a "picture" of METCON's inputs on the display. The user could then get a clearer picture of what METCON is sensing and controlling. Yet, the commands designed for humans are not the best choice for a computer to use when communicating with METCON. That's where the "fast upload" and "fast download" come into play.

### **7.1 FAST LOAD DOWN**

The FLD (Fast Load Down) command is used to send information to METCON. To do a down load the host computer would send to METCON the command "=sFD {ent}" where "s" is the station address. METCON is now waiting for data from the host computer.

The format of the expected data is simple, but screwy. Bytes are sent to METCON starting at user open memory address 0 and working upward (a computer can't download to restricted memory, it must use the byte write, bit write or bit set and bit clear commands). Each byte is represented as four hex characters. The first two characters must be the same and they represent the upper nibble of the byte. The following two characters must be the same and they represent the lower nibble. There is no checksum for a Fast Load Down command. The checking is done by the double transmission of each nibble. The double nibble technique is needed to ensure that only correct data is loaded into the user memory. To end the download just send a CR (or any other non-hex character). METCON will respond with an address marker and the number of bytes stored.

An example of downloading to the open memory status locations looks like the following:

```
=afd
001155aa22cc33ff {RET}
-A- FLOADED BYTES = 04
```
The use of four hex characters per byte is wasteful but this is the method used in METCON-1 because there was no extra RAM space to use as an input buffer. We have retained this somewhat strange operation in order to be compatible with software that was designed to control the original METCON-1 system. The double nibble checking scheme is somewhat wasteful but you really shouldn't be downloading more than 8 bytes. The first four bytes downloaded are open user memory status stuff and the following four bytes are output data. No sense in writing beyond that because METCON will overwrite that data the next time it gets inputs from the port, inputs from the frequency counter or from the analog-to-digital converter

If there is sufficient demand we can add a supplementary way of downloading that is more conventional.

# **7.2 FAST LOAD UP**

The FLD (Fast Load Up) command is used to get information from METCON. To do an up load the host computer would send to METCON the command "=sFUn {RET}" where "s" is the station address and "n" is the block of data to be sent. METCON will respond with a string of bytes represented as pairs of hex chars. The bytes are sent from lowest memory first and work their way upward through the memory map. When bytes are transmitted, the first character represents the high nibble and the following character represents the low nibble. The last byte of the string is a checksum that is the 8 bit sum of all previous

bytes PLUS the number of bytes. Additionally, to help the host find the begining and end of the data the hex characters are enclosed in parenthsis (like this).

An example of uploading memory block 4 looks like the following:

 $=$ afu4  ${RET}$ -A- (BB783D0000003DBB70)

The blocks of memory are partitioned as follows:

- 0. Adresses 00H through 30H inclusive for a total of 49 bytes plus checksum. This represents all of the user open memory.
- 1. Adresses 00H through 08H inclusive for a total of 9 bytes plus checksum. This represents the user open memory status bytes plus the output bytes.
- 2. Adresses 09H through 12H inclusive for a total of 10 bytes plus checksum. This represents the input port image and input change flag bytes. Input port 0 image is sent first and input change flags for port S3 are sent last.
- 3. Adresses 13H through 22H inclusive for a total of 16 bytes plus checksum. This represents the frequency counter or accumulating pulse counter results. Port 5 (82C55 B) input 0 is sent first and port 5 (82C55 B) input 7 is sent last.
- 4. Adresses 23H through 30H inclusive for a total of 16 bytes plus checksum. This represents the analogto-digital converter inputs. Channel 0 LSByte data is sent first and channel 7 MSByte data is sent last

# **8 COMMUNICATING WITH METCON**

The user communicates with METCON via the serial port. Commands are entered in a line oriented format and METCON responds with information in response to the command. There are three major ways that the user can connect his or her terminal to METCON: (1) direct connection through a cable, (2) dial up (or private line) modem connection via the telephone network, or (3) radio modems (like amateur packet radio, HF PACTOR, or even AMTOR). Depending on what method is used to connect the terminal to METCON the user will want to select different system options (linefeed on/off, echo on/off, terminal speed, etc.).

### **8.1 DIRECT CONNECTION**

The direct connection is simple. Simply use a RS-232 cable to connect to METCON's DTE interface. When using direct connection ensure that ECHO is selected and that NLF is zero (i.e., line feeds enabled).

### **8.2 TELEPHONE MODEM CONNECTION**

When METCON is connected to the terminal via a telephone modem (like a Bell 212A) the modem should be configured for autoanswer. METCON should be configured for ECHO on and NLF zero. The cable between the modem and METCON should a standard RS-232 cable.

### **8.3 RADIO CONNECTION**

When METCON is connected to the terminal via Packet Radio or AMTOR METCON should be configured for ECHO off and NLF on. Additionally, the radio modem should be set to ECHO OFF. The cable between the modem and METCON should a standard RS-232 cable.

### **8.3.1 USE TRANSPARENT MODE**

When METCON is connected to a TNC for packet radio operation, the user may choose to set the TNC to either CONVERSE or TRANSPARENT mode. There is a potential problem with CONVERSE mode that deals with having METCON stall the TNC because of half completed input. Always use TRANSPARENT mode unless there is a strong, compelling reason to do otherwise. CONVERSE is fine for a quick test but if you are putting something up on a mountain top or any other inaccessible place, then use TRANSPARENT. Only the TNC connected to METCON needs to be in TRANSPARENT mode. It doesn't matter what mode the connecting station's TNC is using.

# **8.4 SERIAL PORT**

The user communicates with METCON via the serial port. The serial port is configured as an 8 bit start/stop UART<sup>6</sup>. On the input side the most significant bit can either be set high or low (METCON will strip out this bit). On the output side METCON will always set the most significant bit high so that it looks like an additional stop bit. METCON defaults to 1200 bps but the user can configure it for 300, 1200, 2400 or 9600 bps operation. These values can be stored in the EEPROM so that they will be effective after a power failure. METCON uses two control leads as part of the serial port. The first is DCD (Data Carrier Detect or Receive Signal Detect) that's on pin 8 of the 25 conductor RS-232 cable. This is a signal from the modem to METCON. METCON includes a pull up resistor so if the cable

-

<sup>6</sup> Footnote

doesn't include this lead METCON will consider the signal defaulted to ACTIVE. METCON uses DCD to tell it when a connection has been established or concluded. METCON uses this information to automatically LOG OUT a user the connection is dropped (NOT YET WORKING IN SOFTWARE). The second control signal is DTR (Data Terminal Ready). This signal is pin 20 of the RS-232 cable and METCON uses it to tell the telephone modem when METCON wants to terminate a telephone connection. METCON will do this if the user doesn't LOGIN with 60 seconds of a connection or if the user enters the wrong password three times, which ever comes first (NOT YET WORKING IN SOFTWARE). When METCON wants to terminate a connection to does several things to ensure that it will work for all devices. First, it makes the DTR lead inactive for 2 seconds, then it sends a break character for 2 seconds, then it sends  $\textdegree$ C D CR, then it sends  $\textdegree$ C R CR (others to be added as needed) (NOT YET WORKING IN SOFTWARE, MAY NEED TO HAVE CONFIGURATION BITS TO PROGRAM THE SPECIFIC MODE OF DISCONNECT INSTEAD OF JUST DOING THEM ALL).

### **8.4.1 DCD MUST BE ACTIVE**

The DCD input to METCON must be ACTIVE (more positive than +3 volts) for any communications to take place on the serial port. When using a TNC-2 or telephone modem, DCD should be provided by the TNC-2 or telephone modem on pin 8 of its RS-232 connector. For those times when you do not have a good DCD source you can install a shorting plug on Jxx (labled DCD on silk). This will make  $\sn's$ microcomputer think that DCD is stuck on all the time. Although many applications can get by with having DCD stuck on do not do so if you want any security features (like password or authentication security). When DCD goes inactive METCON will sense this and LOGOUT the user. Also, if someone connects, DCD will go active. METCON uses this signal for AUTOMATIC DISCONNECT.

# **9 SECURITY**

This sections discusses various issues about system access control.

# **9.1 AUTOMATIC DISCONNECT**

Automatic disconnect is useful when operating with packet radio or dial-up modem. When a user connects to METCON when Automatic Disconnect (ADISCON) is active, the user has 4 tries within 60 seconds to LOGIN successfully (the RS-232 DCD signal is used to start this counting and timing). If the operator fails to LOGIN within the allotted number of tries and time period, the connection is dropped via break and control D.

# **9.2 LOGIN SECURITY**

There are three kinds of login security: NO security, authentication security and password security. METCON is defaulted to use password security with a PSWD (password) value of "123456". METCON uses the first byte of PSWD to determine which kind of security is desired.

### **9.2.1 NO SECURITY**

If the first byte of the PSWD (adr FC) is 00 (zero) then no security is used. LOGIN status follows the DCD input: when DCD is active the user is automatically LOGGED IN; when DCD is NOT active the user it automatically LOGGED OUT. This is used for direct hard-wire connections where "bad guy" attacks are not expected.

### **9.2.2 AUTHENTICATION SECURITY**

If the first byte of PSWD (adr FC) is hex value FF then authentication security is selected. Authentication is used when the communications link is NOT private (and perhaps shared) such as Amateur Radio packet data systems. METCON uses the last four bytes of PSWD for the SEED for the authentication table (don't use 0000) Once a value has been stored in PSWD the system administrator enters a command to tell METCON to output an authentication table. This table is given to all authorized users. When any user wants to LOGIN he or she must ask METCON for a CHALLENGE (or enter a dummy LOGIN command and get the CHALLENGE from the error message). The data that METCON responds with is used as an index into the private table. The results of the user's manual lookup into the private table are given to METCON as part of the LOGIN command.

#### EXAMPLE OF AUTHENTICATION

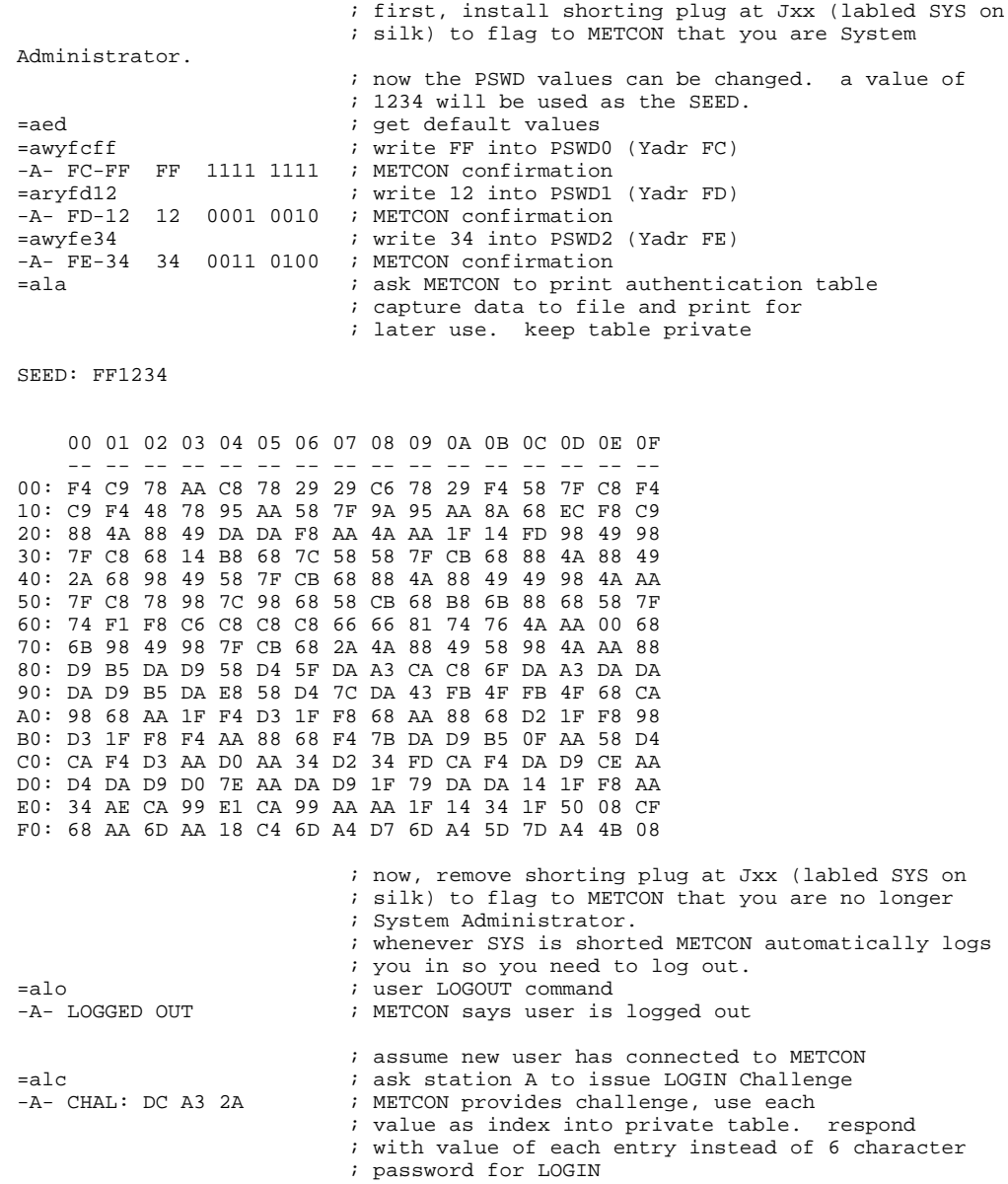

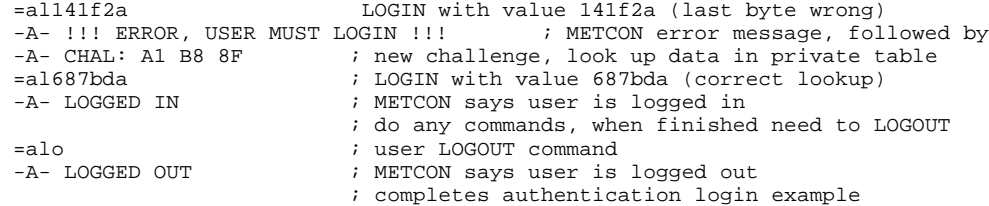

#### **9.2.3 PASSWORD SECURITY**

If the first byte of the PSWD (adr FC) isn't zero and isn't hex value FF then password security is selected. Password security is used when the communications link IS private such as when using a dial-up modem. METCON uses the all six bytes of PSWD for the user password. Of course, the first two characters can't be FF and they can't be 00. That's the only restriction on passwords other than they must consist of hex characters. When a user wants to LOGIN he or she provides the 6 character password as part of the LOGIN command.

### EXAMPLE OF PASSWORD

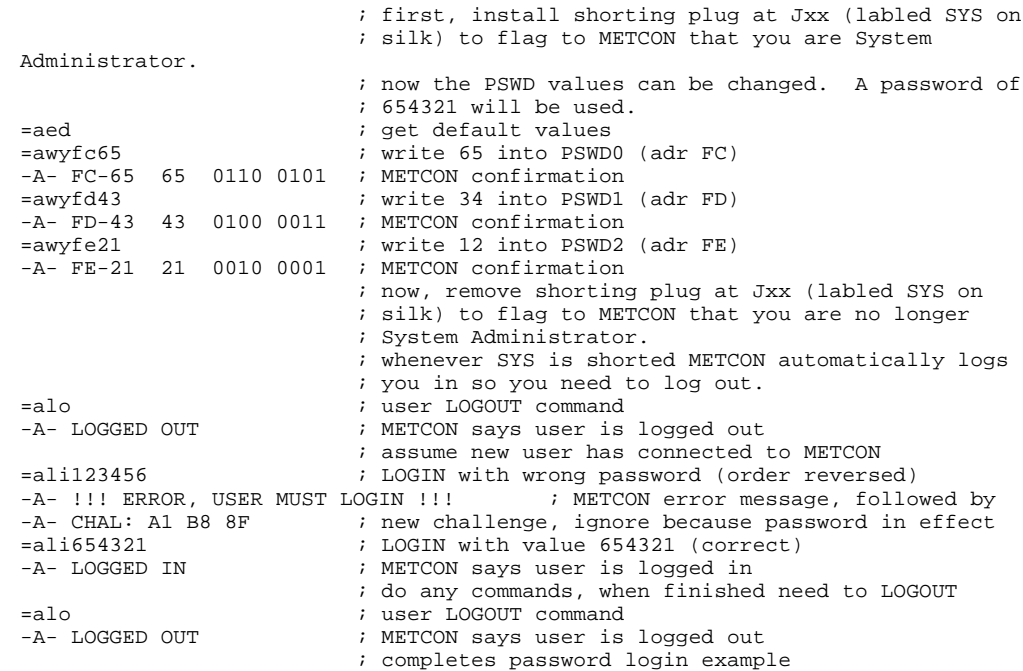

# **9.3 LOGIN/LOGOUT STATUS**

Although there isn't a command to tell you if you are LOGGED IN or not, there's a simple test that will give you that answer. If you give a command that looks at a User Open Address (=ARY00, read byte 00) the response will tell you if you are LOGGED IN or not. If you get data from this command then you are LOGGED IN. If you get an error message then you are LOGGED OUT.

The same thing can be done to see if you are system administrator. Give a command that looks at a User Restricted Address (=ARYFF, read byte FF) the response will tell you if you are System Administrator or not. If you get data from this command then you ARE System Administrator. If you get an error message then you are NOT System Administrator.

# **10 OTHER CONSIDERATIONS OR PROBLEMS**

At power up METCON defaults to conditions that are useful to the novice user. If no EEPROM is installed or it doesn't have a correct checksum, METCON configures P0 for inputs, P2 outputs, serial port for 1200 bps, echo on, station address is set to "A" and all ADC inputs are single ended. If the EEPROM is installed and it does past the checksum test then the restricted memory and output ports are loaded with data from the EEPROM.

As explained briefly above, the user controls METCON by reading and writing the values in the user memory. This can be done by reading or writing one bit at a time (bit commands), by reading or writing 8 bits at a time from or to a single address (byte commands), or by reading 16 bits at once from two consecutive address (word command).

# **10.1 GOOFY START UP**

Sometimes, the first time you power up METCON, especially after changing from one version of firmware to another, METCON might send repetitive copies of it's sign-on message and never accept a command. If you have this problem, remove power from METCON and then remove the 8 pin EEPROM part from it's socket. Then power up METCON and everything should be OK. Carefully install the EEPROM in its socket (yes, with the power on) and then give the EEPROM write command ("=AEW"). Remove and reapply power; METCON should now give you one sign-on message and then accept your commands. Change any needed SYSTEM FLAGS and again write to the EEPROM. Your problems should now be over.

ooOoo